## **Gestione Separata INPS**

La gestione permette la compilazione della sezione II del quadro RR **(righi da RR5 a RR8)** che riguarda i lavoratori autonomi che svolgono l'attività di cui all'art.53 c.1 del TUIR tenuti al versamento dei contributi previdenziali alla gestione separata ex art.2 c.26 della lg. 8 Agosto 1995 n.335.

La maschera si compone di due sezioni:

- **Calcolo Contributi**
- **Versamenti**

## **CALCOLO CONTRIBUTI**

Per il corretto funzionamento del prospetto devono essere inseriti:

- Il "**codice**" che contraddistingue il reddito percepito;
- Il "**Periodo**" imponibile "**dal**" "**al**";

L' "**Aliquota**" applicata viene riportata in automatico dall'anagrafica della ditta.

Terminato l'inserimento di questi dati il software calcola il "Contributo dovuto".

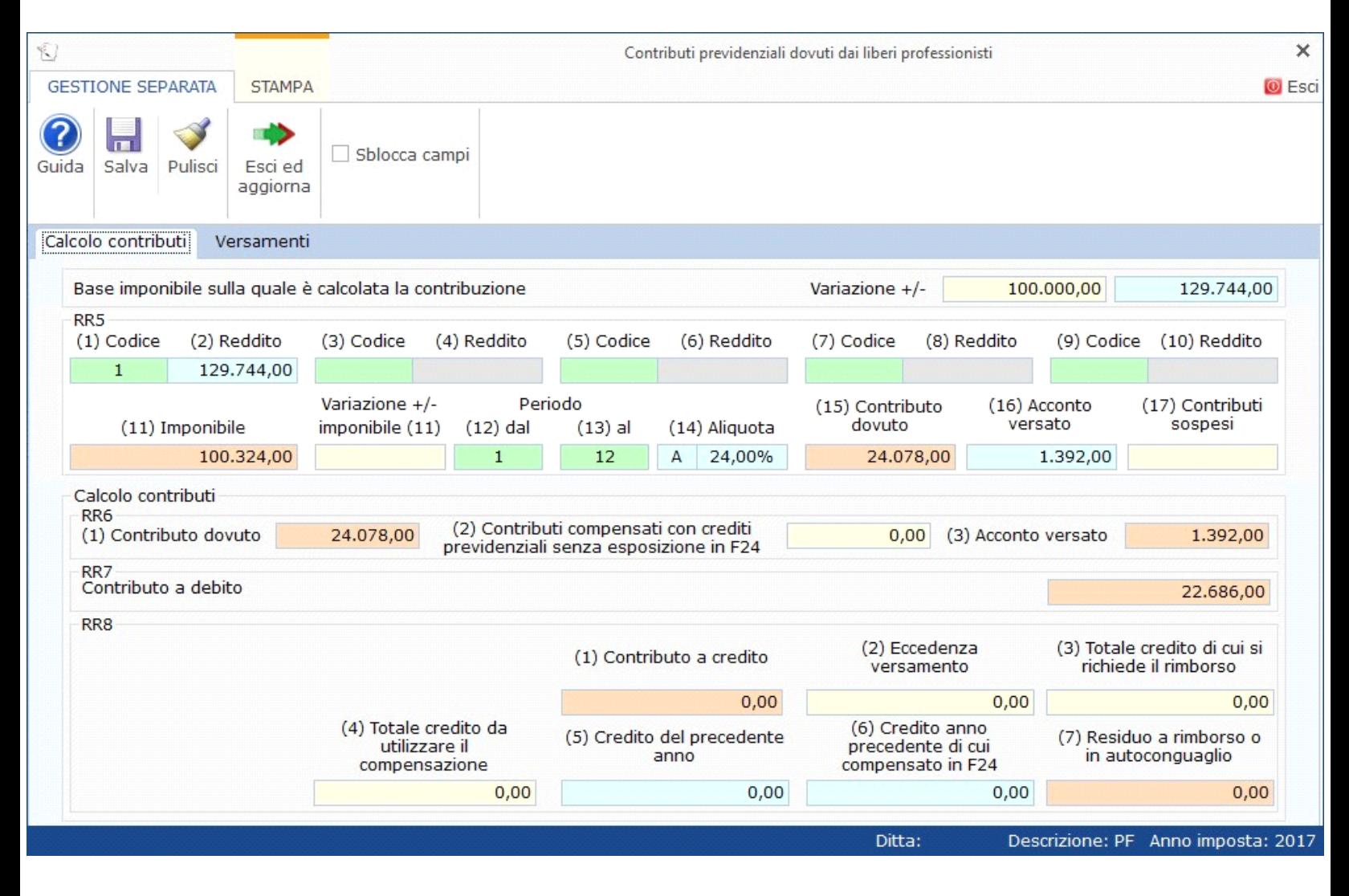

L'importo base sulla quale vengono calcolati i contributi previdenziali è riportato dalla procedura nel campo celeste in alto a destra ed è lo stesso riportato nel campo "**2. Reddito**".

Nel caso in cui siano presenti redditi da indicare con Codici diversi, gli altri campi "Reddito" saranno compilabili solo dopo aver scaricato il relativo "Codice".

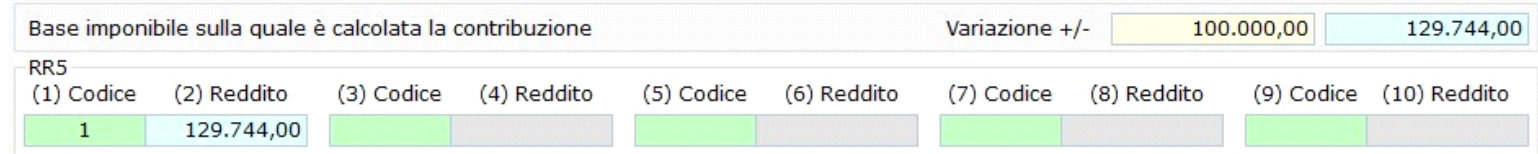

*N.B. Nel campo "Acconto versato" la procedura riporta in automatico l'eventuale importo risultante dalla dichiarazione relativa al periodo di imposta precedente per gli utenti che già utilizzavano il software GB.* 

Apponendo il check su il Sblocca campi, l'utente può modificare secondo sua volontà, gli importi indicati nei campi "Acconto versato", "Credito del precedente anno" e "Credito anno precedente di cui compensato in F24".

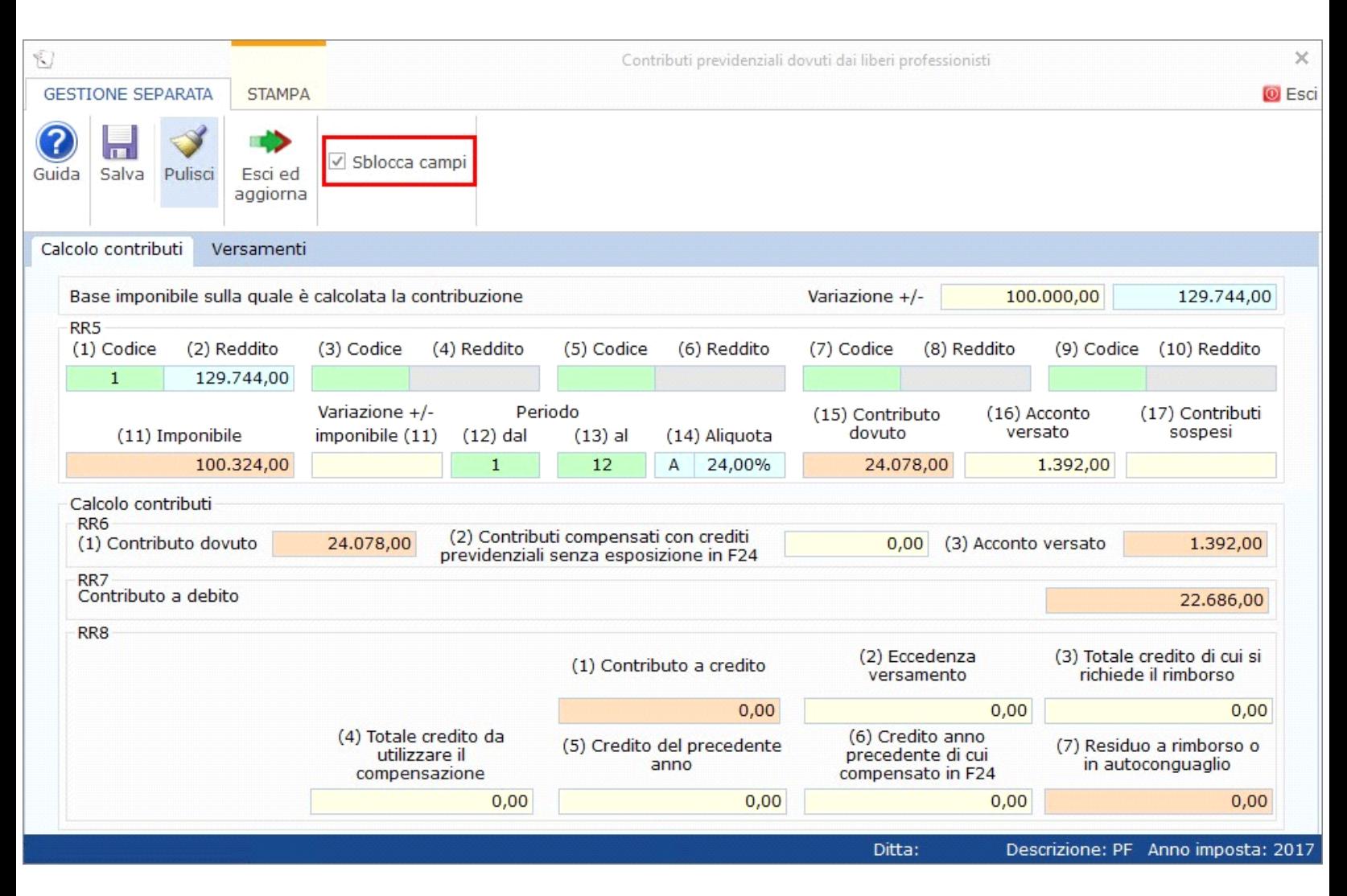

## **VERSAMENTI**

Nella sezione la procedura calcola il **Saldo** e gli **Acconti** da versare.

Per il corretto funzionamento della gestione è necessario indicare:

- il "**Periodo DA**";
- il "**Periodo A**".

Per modificare il valore degli Acconti utilizzare la colonna "Variazione +/-".

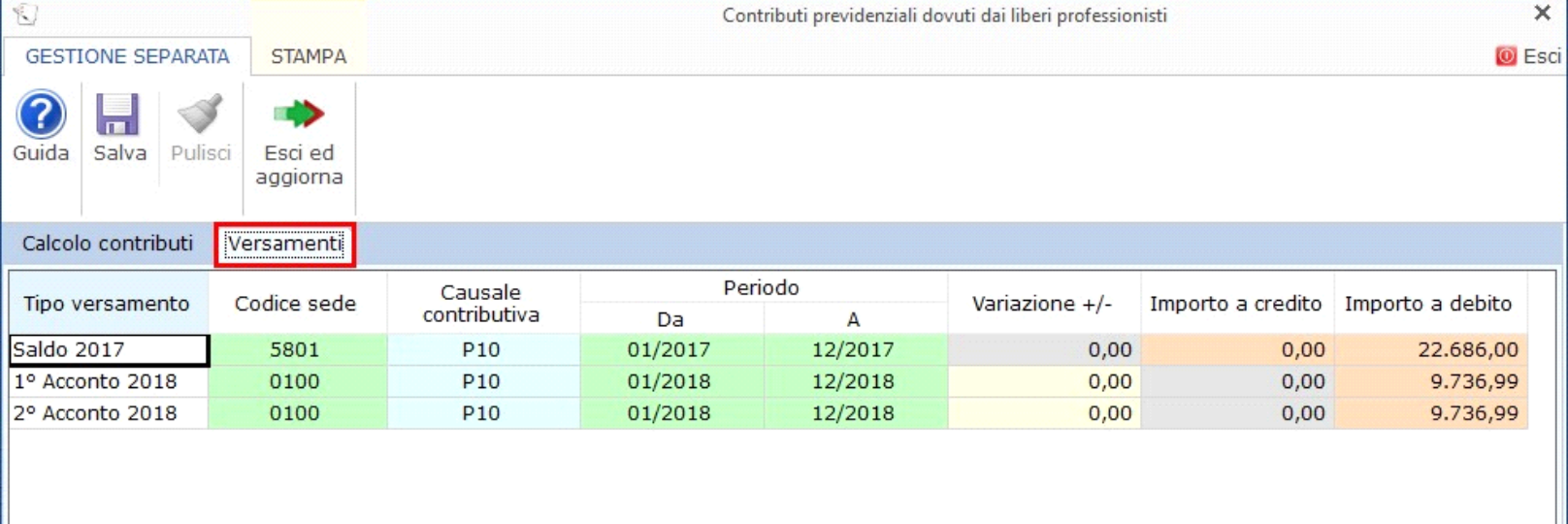

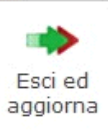

Per confermare l'inserimento dei dati ed aggiornare il Quadro, cliccare su .

A seguito di questa operazione verranno inviati:

- al quadro RR tutti i dati contributivi previdenziali;

- al quadro "Pagamenti" gli importi per la compilazione delle deleghe F24 del debito/credito.

 *(\*) La corretta compilazione della gestione è determinante per inviare i dati alla procedura F24 dalla maschera Pagamenti.*

N° doc. 35040 - aggiornato il 25/05/2018 - Autore: GBsoftware S.p.A

GBsoftware S.p.A. - Via B. Oriani, 153 00197 Roma - C.Fisc. e P.Iva 07946271009 - Tel. 06.97626336 - Fax 075.9460737 - [email protected]